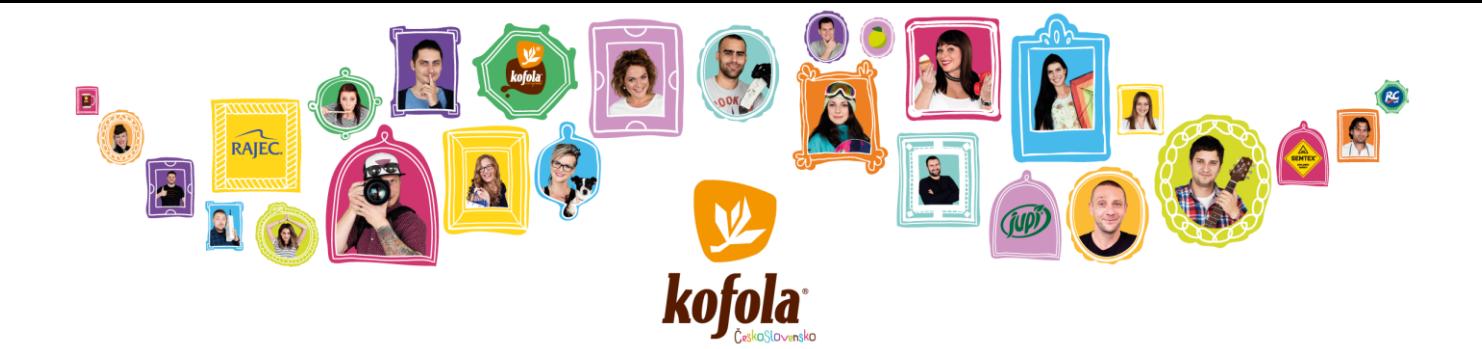

# KOFOLA ČESKOSLOVENSKO A.S.

VÁS S POTĚŠENÍMZVE NA KONFERENČNÍ HOVOR S DISKUSÍ NA TÉMA

# FINANČNÍ VÝSLEDKY ZA 3M20

VÝSLEDKY BUDOU KOMENTOVAT

## JANNIS SAMARAS

CEO A PŘEDSEDA PŘEDSTAVENSTVA

A

## MARTIN PISKLÁK

GROUP CFO A ČLEN PŘEDSTAVENSTVA

KONFERENČNÍ HOVOR BUDE PROBÍHAT V ANGLICKÉM JAZYCE

V PÁTEK 15. KVĚTNA 2020 V 9:30

KONFERENČNÍ HOVOR BUDE ORGANIZOVÁN PŘES WEBEX. INFORMACE PRO PŘIPOJENÍ NALEZNETE NA DRUHÉ STRÁNCE TÉTO POZVÁNKY.

PŘIPOJTE SE PROSÍM ALESPOŇ 5 MINUT PŘED ZAČÁTKEM HOVORU

INVESTORSKÁ PREZENTACE A FINANČNÍ REPORT ZA 3M20 BUDOU DOSTUPNÉ 14. KVĚTNA 2020 V 17:00 NA

[HTTP://INVESTOR.KOFOLA.CZ/INVESTOR/REPORTY-A-PREZENTACE/FINANCNI-REPORTY/](http://investor.kofola.cz/investor/reporty-a-prezentace/financni-reporty/)

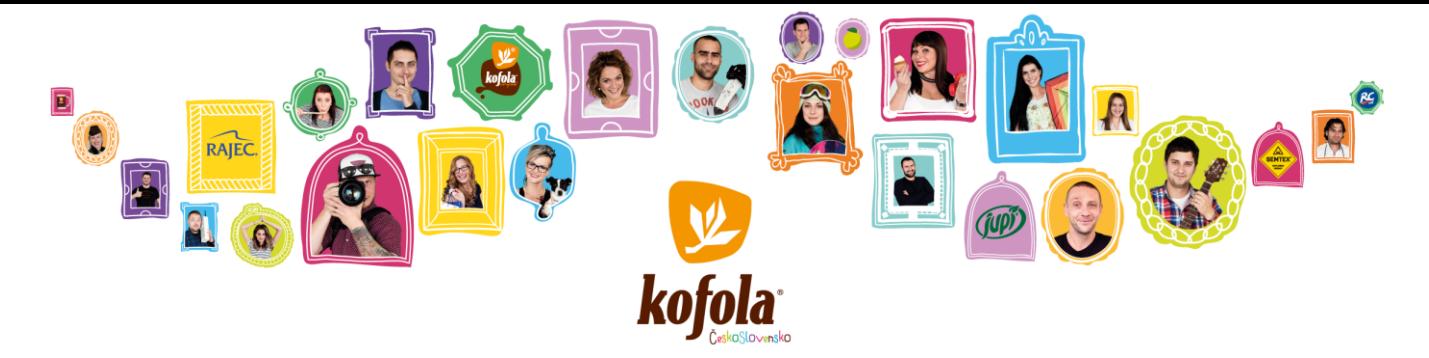

### INFORMACE PRO PŘIPOJENÍ

EXISTUJÍ 3MOŽNOSTI PŘIPOJENÍ:

1) PŘES POČÍTAČ

PRO PŘIPOJENÍ Z POČÍTAČE PROSÍM KLIKNĚTE NA NÁSLEDUJÍCÍ ODKAZ: [HTTPS://KOFOLA.WEBEX.COM/KOFOLA/ONSTAGE/G.PHP?MTID=E33467202CAD488148950EFD5DF6BFE03](https://kofola.webex.com/kofola/onstage/g.php?MTID=e33467202cad488148950efd5df6bfe03)

NÁSLEDNĚ JE ZAPOTŘEBÍ ZADAT IDENTIFIKAČNÍ ÚDAJE (JMÉNO, PŘÍJMENÍ, EMAIL A HESLO).

ú

EVENT PASSWORD: "2020".

KLIKNĚTE NA TLAČÍTKO "JOIN NOW" (DOPORUČENÁ VARIANTA).

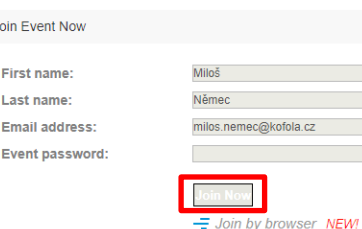

POZN. 1: POKUD POUŽÍVÁTE SLUŽBU WEBEX POPRVÉ, PO STISKNUTÍ TLAČÍTKA "JOIN NOW" SE STÁHNE INSTALAČNÍ SOUBOR APLIKACE WEBEX, KTERÝ JE ZAPOTŘEBÍ SPUSTIT A NAINSTALOVAT.

POZN. 2: PŘIPOJIT SE KE KONFERENČNÍMU HOVORU JE MOŽNÉ I PŘES WEBOVÝ PROHLÍŽEČ BEZ POTŘEBY INSTALACE WEBEX APLIKACE (KLIKNUTÍM NA "JOIN BY BROWSER"), ALE TATO VARIANTA NENÍ PODPOROVANÁ VE VŠECH VERZÍCH WEBOVÝCH PROHLÍŽEČŮ.

POZN. 3: ABYSTE NÁM DALI INFORMACI O TOM, ŽE CHCETE POLOŽIT OTÁZKU, KLIKNĚTE PROSÍM V APLIKACI WEBEX NA TLAČÍTKO "PARTICIPANTS" A POTÉ NA TLAČÍTKO "RAISE HAND". POKUD NEMÁTE DALŠÍ OTÁZKY, KLIKNĚTE PROSÍM NA TLAČÍTKO "RAISE HAND" JEŠTĚ JEDNOU.

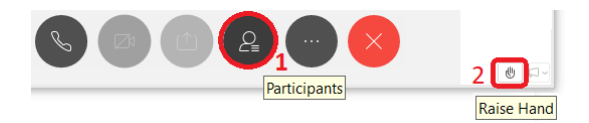

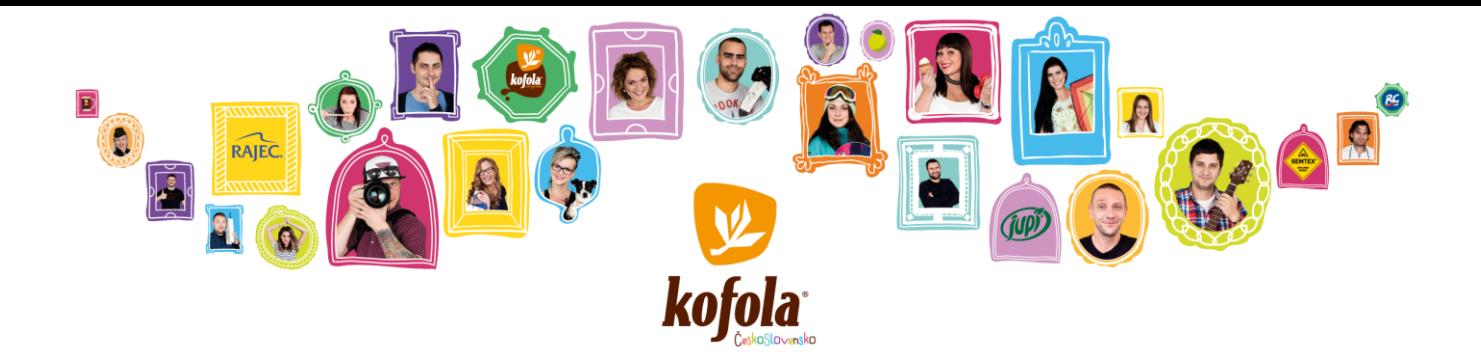

#### 2) PŘES MOBILNÍ APLIKACI CISCO WEBEX MEETING

PRO PŘIPOJENÍ ZMOBILNÍ APLIKACE "CISCO WEBEX MEETING" KLIKNĚTE PROSÍM VE SVÉM TELEFONU NA NÁSLEDUJÍCÍ ODKAZ: [HTTPS://KOFOLA.WEBEX.COM/KOFOLA/ONSTAGE/G.PHP?MTID=E33467202CAD488148950EFD5DF6BFE03](https://kofola.webex.com/kofola/onstage/g.php?MTID=e33467202cad488148950efd5df6bfe03)

STISKNĚTE TLAČÍTKO "JOIN", KTERÉ VÁS PŘESMĚRUJE NA STAŽENÍ "CISCO WEBEX MEETINGS" APLIKACE DO VAŠEHO MOBILNÍHO ZAŘÍZENÍ. PŘI INSTALACI APLIKACE JE ZAPOTŘEBÍ POTVRDIT VYŽADOVANÁ NASTAVENÍ A PRAVIDLA, POUŽITÍ AUDIA, VIDEA ATD.

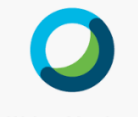

**Webex Meetings** 

KLIKNĚTE NA "JOIN MEETING".

ČÍSLO MEETINGU: 846 495 842

NÁSLEDNĚ ZVOLTE "USE INTERNET FOR AUDIO" A POTÉ "JOIN".

HESLO MEETINGU: "2020"

POZN. 1: PŘIPOJENÍ PŘES MOBILNÍ APLIKACI UMOŽŇUJE KLADENÍ DOTAZŮ STEJNĚ JAKO JE TOMU PŘI PŘIPOJENÍ PŘES POČÍTAČ.

ABYSTE NÁM DALI INFORMACI O TOM, ŽE CHCETE POLOŽIT OTÁZKU, KLIKNĚTE PROSÍM NA IKONU

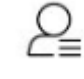

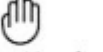

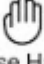

A POTÉ Raise Hand . POKUD NEMÁTE DALŠÍ OTÁZKY, KLIKNĚTE PROSÍM NA TLAČÍTKO Raise Hand JEŠTĚ JEDNOU.

POZN. 2: PŘI PŘIPOJENÍ PŘES MOBILNÍ APLIKACI DOPORUČUJEME POUŽITÍ SLUCHÁTEK S MIKROFONEM PRO LEPŠÍ KVALITU ZVUKU.

#### 3) PŘES TELEFON

PRO PŘIPOJENÍ Z TELEFONU PROSÍM POUŽIJTE JEDNO Z NÁSLEDUJÍCÍCH TELEFONNÍCH ČÍSEL:

CZ +420-2-2888-2827; SK +421-2-333-29290; PL +48-22-295-3597; SI +386-1-828-2140; HR +385-1-330-9343; UK +44-20-3478-5289; AT +43-720-815221; DE +49-69-2551-14400

NÁSLEDNĚ JE ZAPOTŘEBÍ ZADAT ČÍSLO MEETINGU: 846 495 842 (DALŠÍ INFORMACE NEJSOU ZAPOTŘEBÍ, STAČÍ JEN ZADAT "#" PRO POKRAČOVÁNÍ).

POZN.: PŘES TELEFON NENÍ MOŽNÉ KLÁST DOTAZY. VÁŠ TELEFON BUDE PO CELOU DOBU ZTIŠENÝ. POKUD SI PŘEJETE KLÁST DOTAZY, PŘIPOJTE SE PROSÍM PŘES POČÍTAČ NEBO PŘES MOBILNÍ APLIKACI.